### Introduction to Junit, Eclipse, Build Environment

200611494 원스타 200810047 김성원 200811466 허태경

### Index

- 1. Junit
- 2. Eclipse
- 3. Build Environment
	- 1. ANT
	- 2. Jenkins

- Java를 위한 Unit Testing Framework
- ▶ 자동화된 테스트 도구
- ▶ 소스 코드의 특정 모듈이 의도된 대로 정확히 작동하는지 검증하는 작업
- Annotation을 통해 테스트 제어
- ▶ Method에 대한 테스트 케이스(Test case)를 작성하고 Test
- ▶ 문제를 초기에 발견할 수 있게 해준다

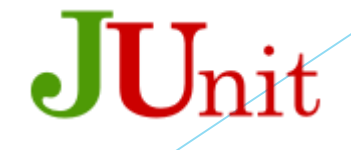

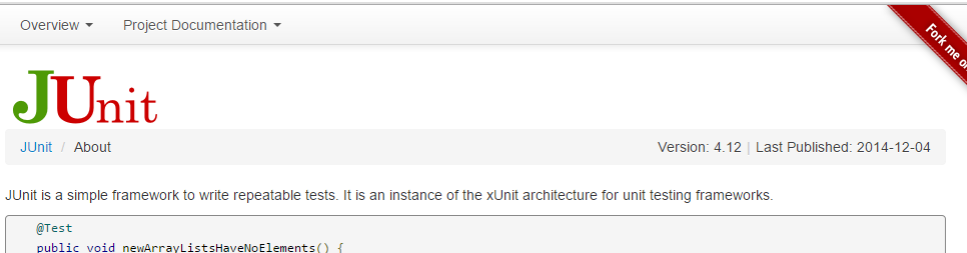

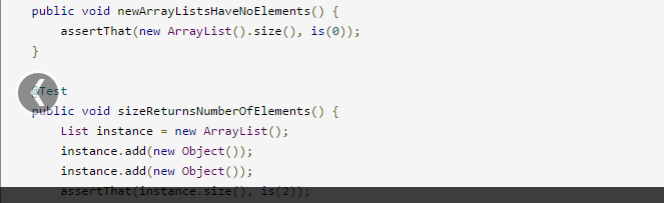

Annotations Start by marking your tests with **@Test** 

#### Let's take a tour »

#### Welcome

• Download and install

JUnit / About

 $@Test$ 

- Getting started
- Release Notes
- $0.4.12$
- $0.4.11$ 
	-
- $0.4.10$
- $0 4.9.1$

#### **Usage and Idioms**

- Assertions
- Test Runners
- Aggregating tests in Suites
- Test Execution Order
- Exception Testing
- Matchers and assertThat
- Ignoring Tests

#### **Third-party extensions**

- Custom Runners
- · net.trajano.commons:commons-testing for UtilityClassTestUtil per #646

 $\bullet$ 

- System Rules A collection of JUnit rules for testing code that uses
- java.lang.System.
- JUnit Toolbox Provides runners for

http://junit.org/ (v4.12 사용)

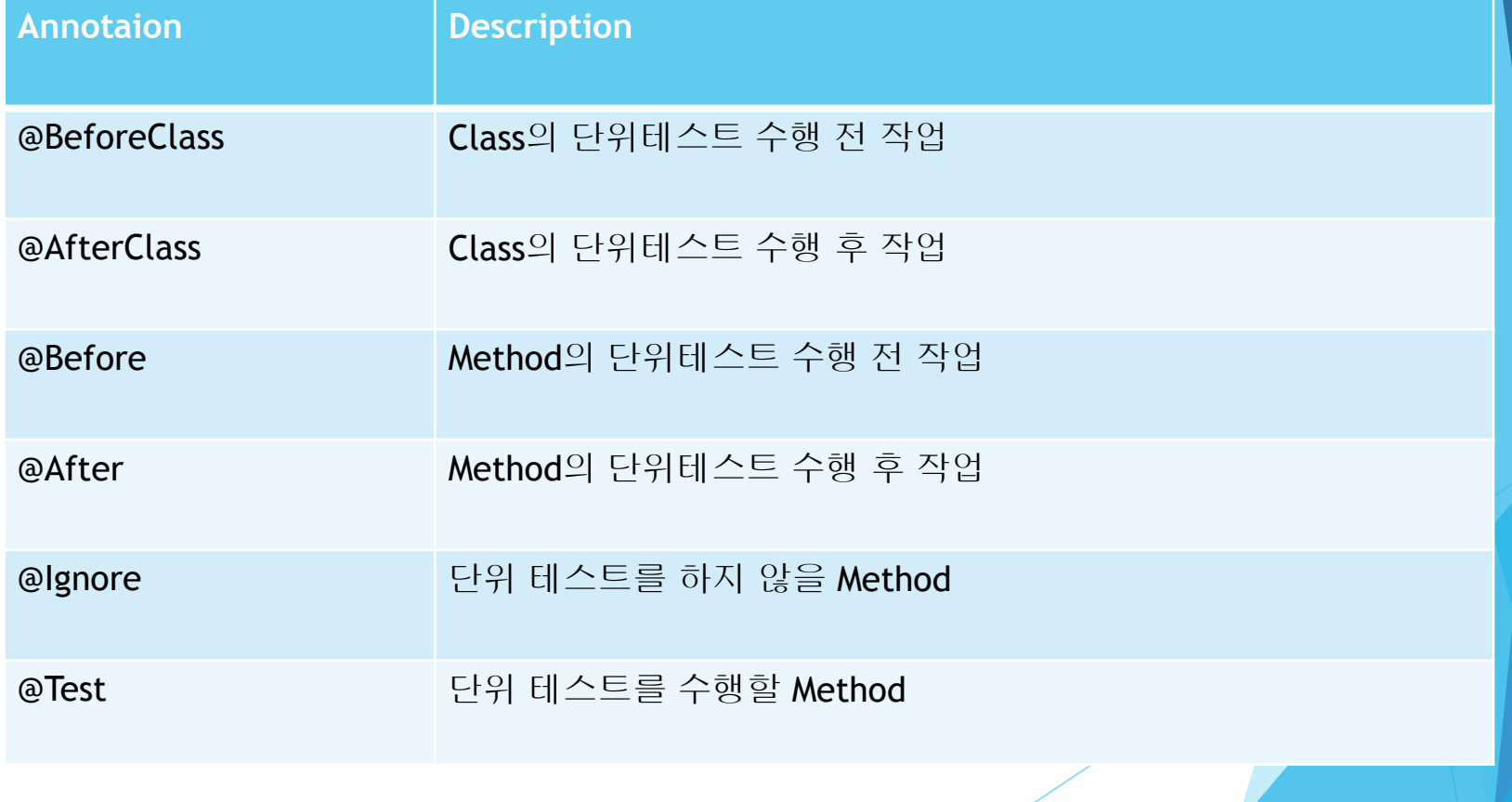

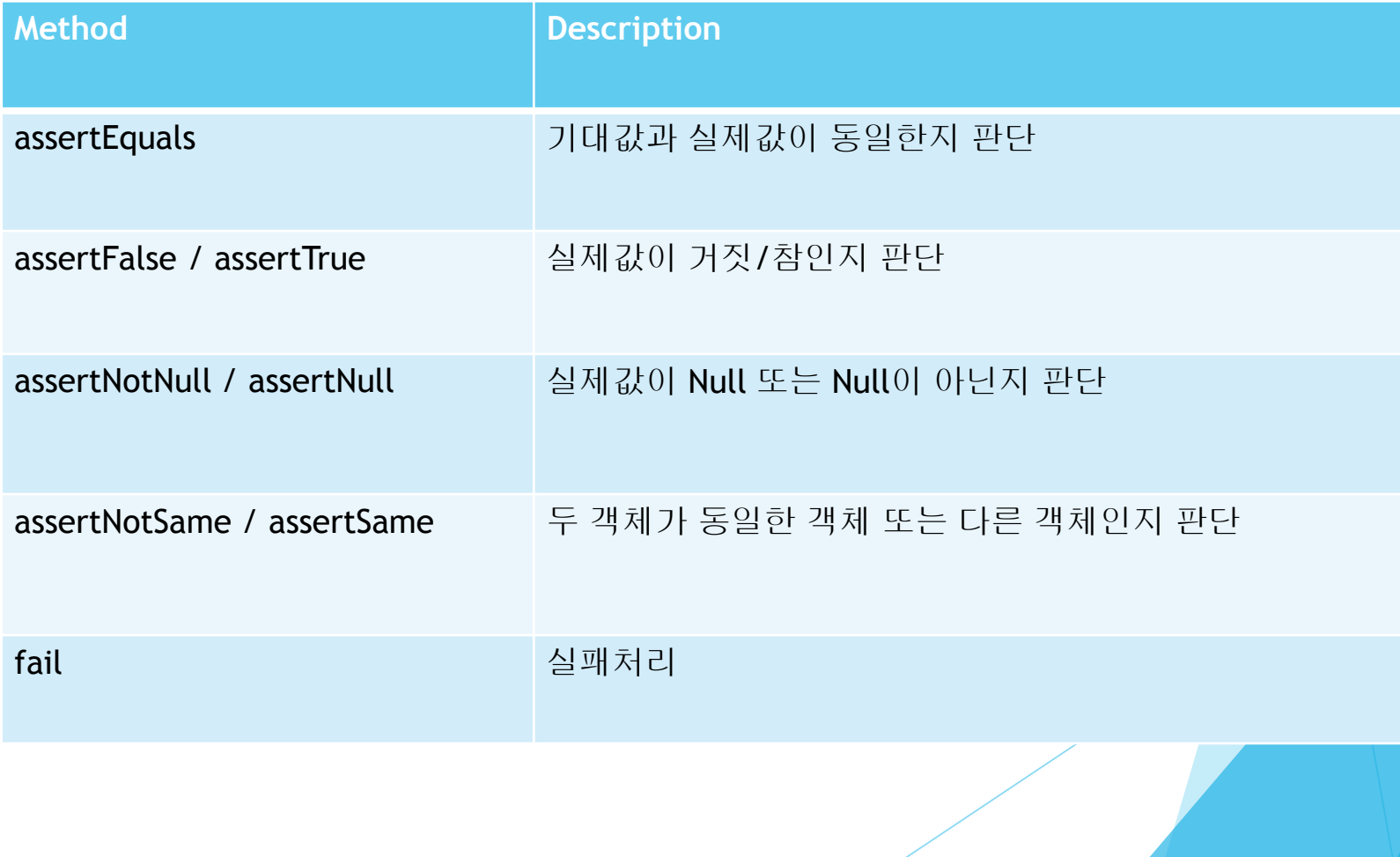

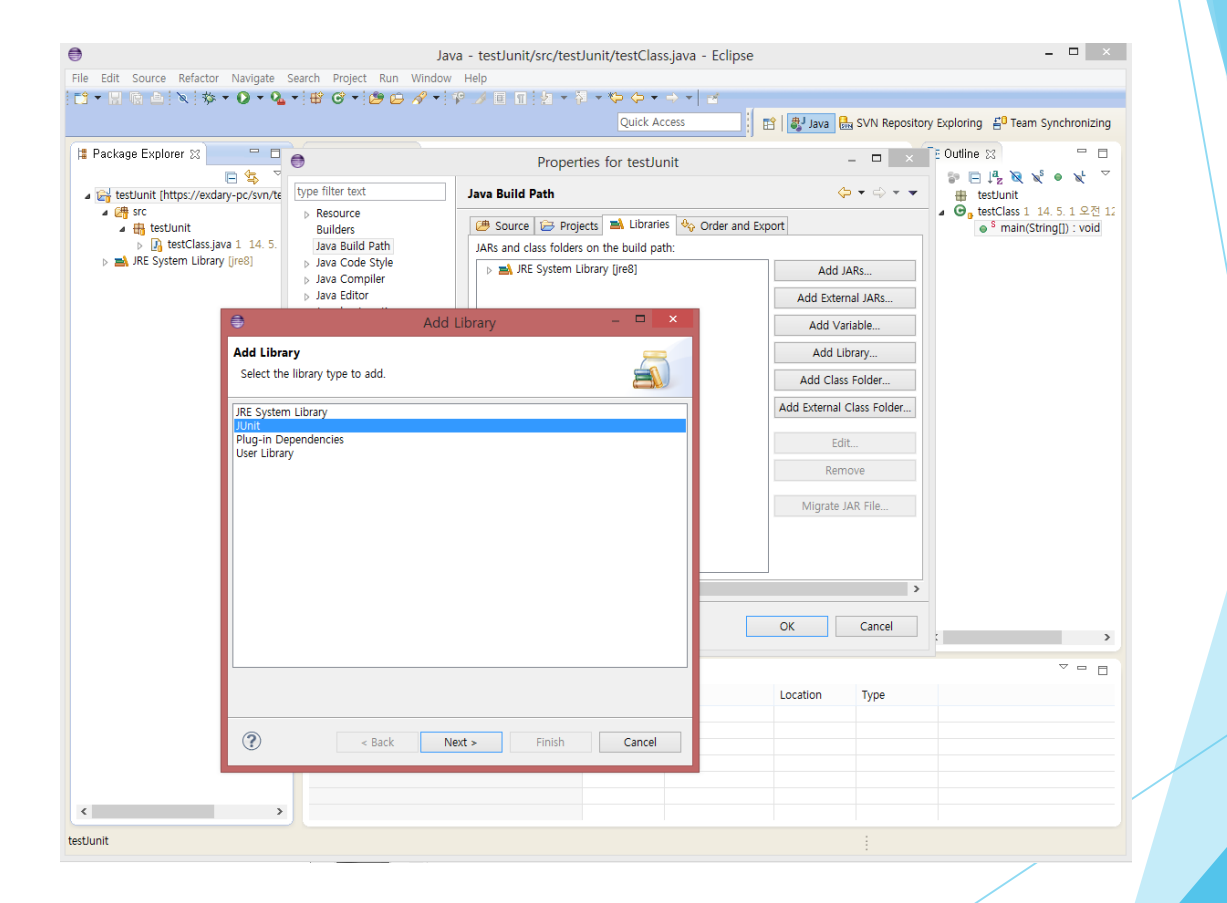

Add Junit Library

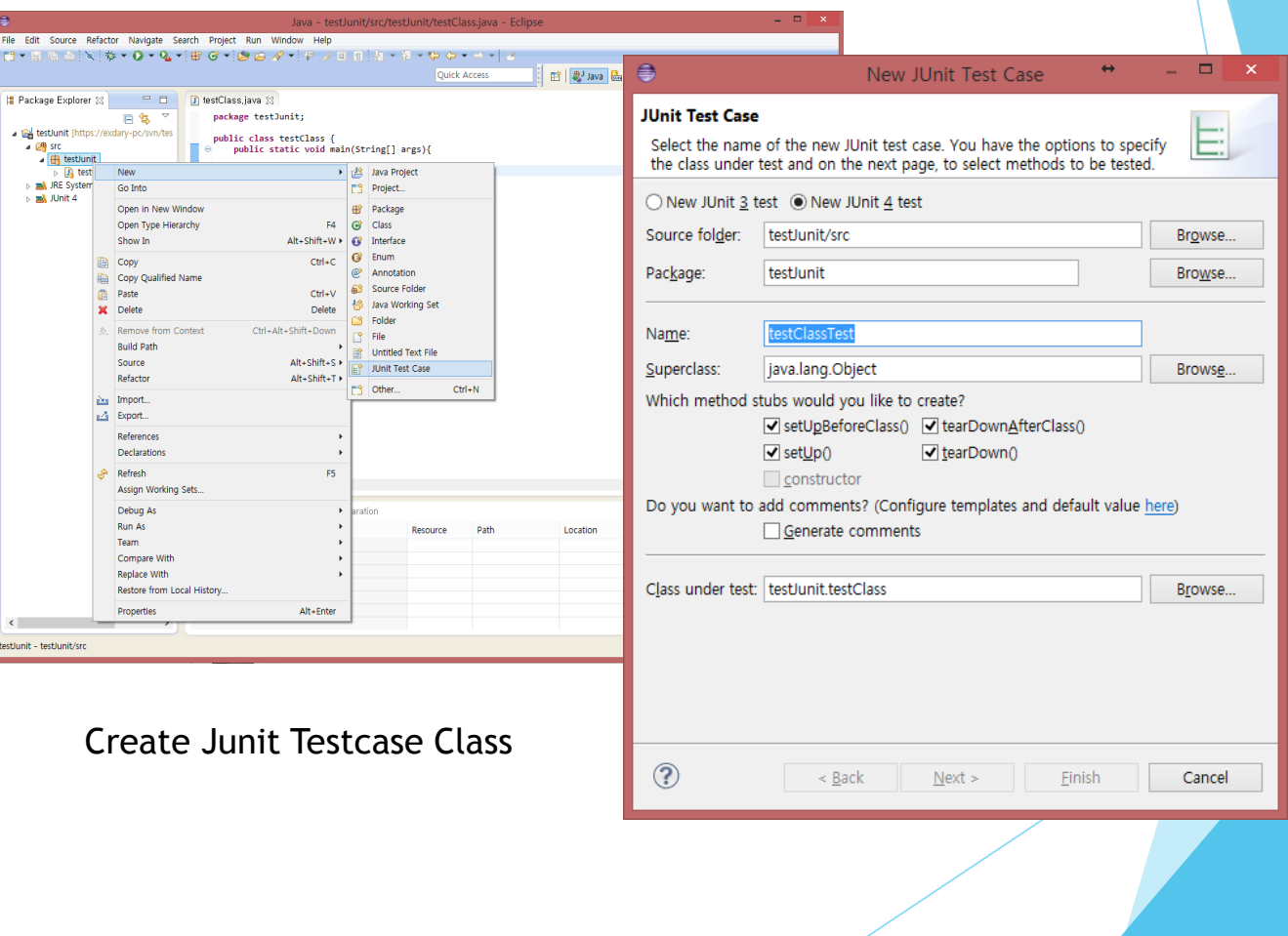

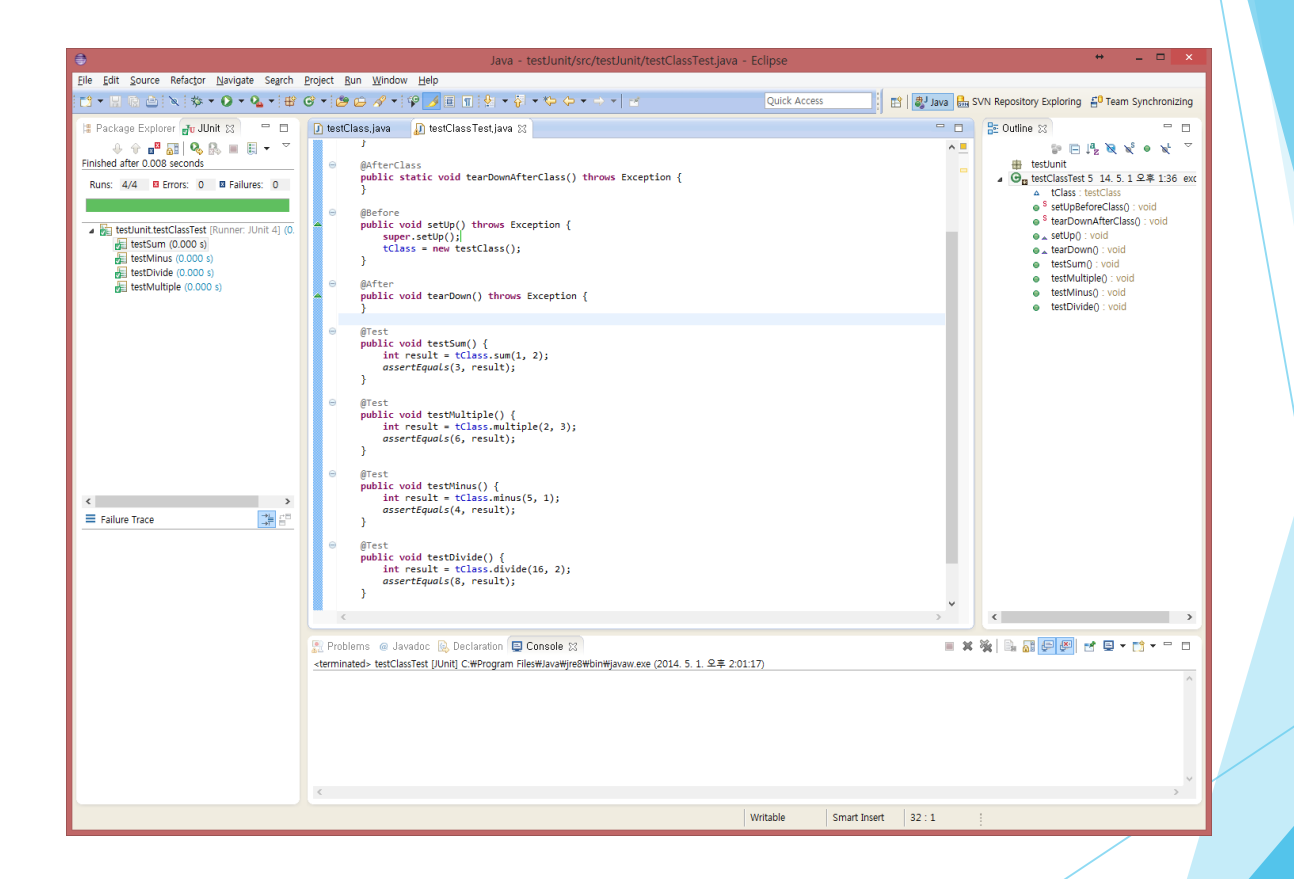

**Success Case** 

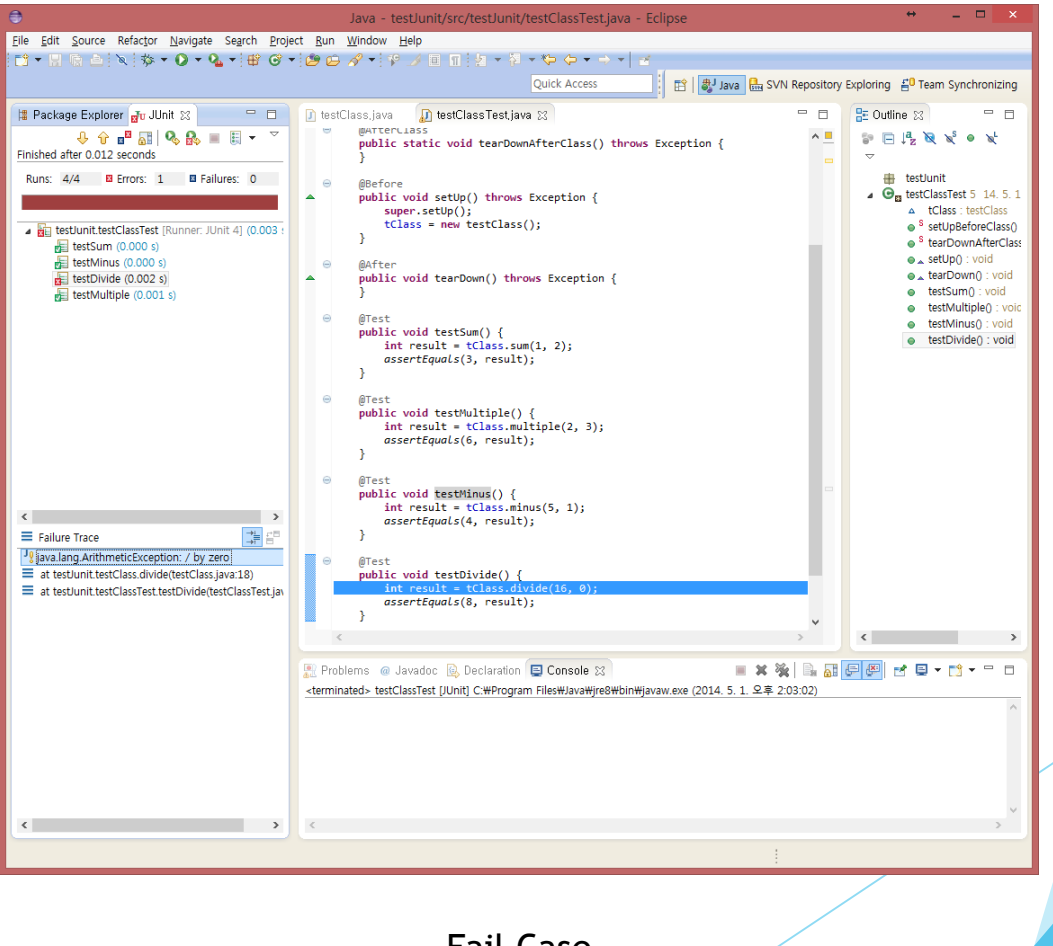

**Fail Case** 

#### ▶ 오픈 소스 IDE

- 비영리 공개 소프트웨어 커뮤니티에서 제공되는 개방형 개발 플렛폼
- ▶ JAVA, Android, C, C++ 등등 다양한 언어를 지원하며 플러 그인을 통해 추가적인 기능을 얻을 수 있다.

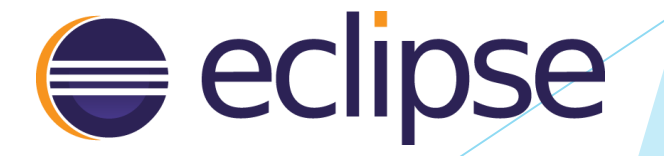

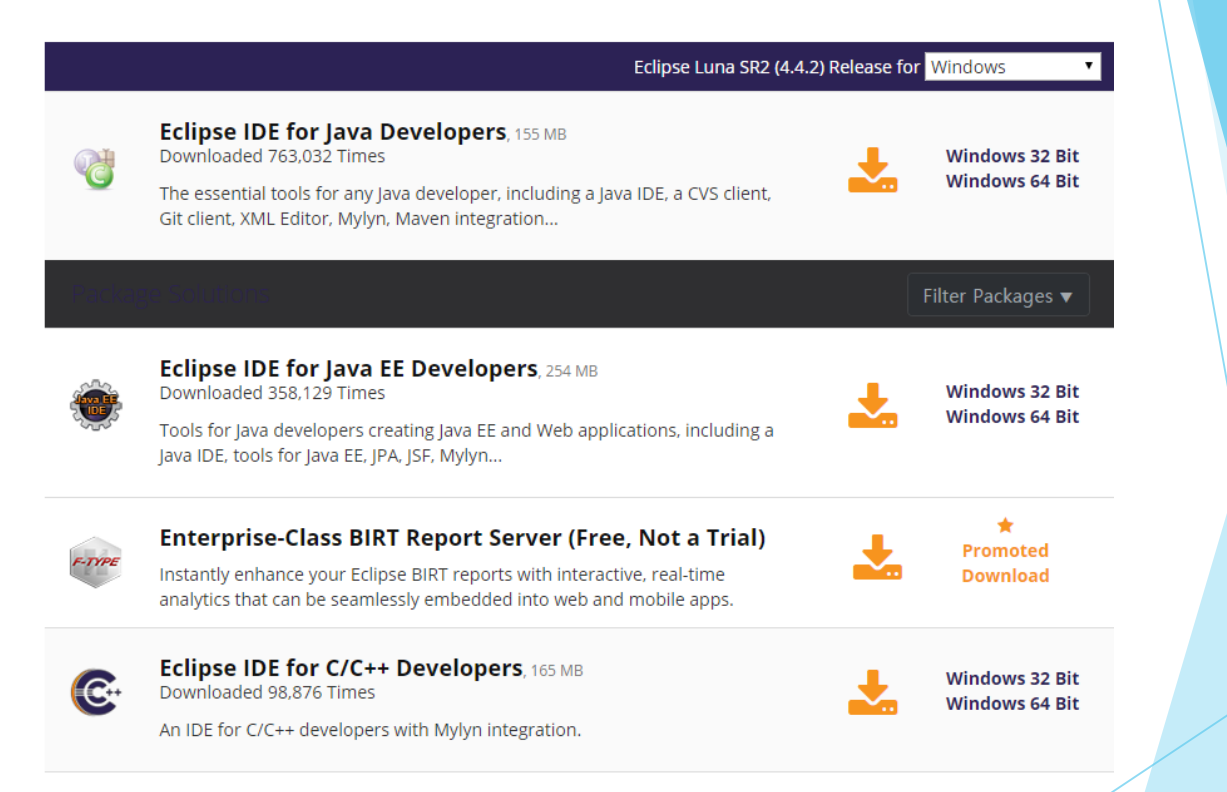

http://www.eclipse.org/ (Luna SR2 4.4.2 사용)

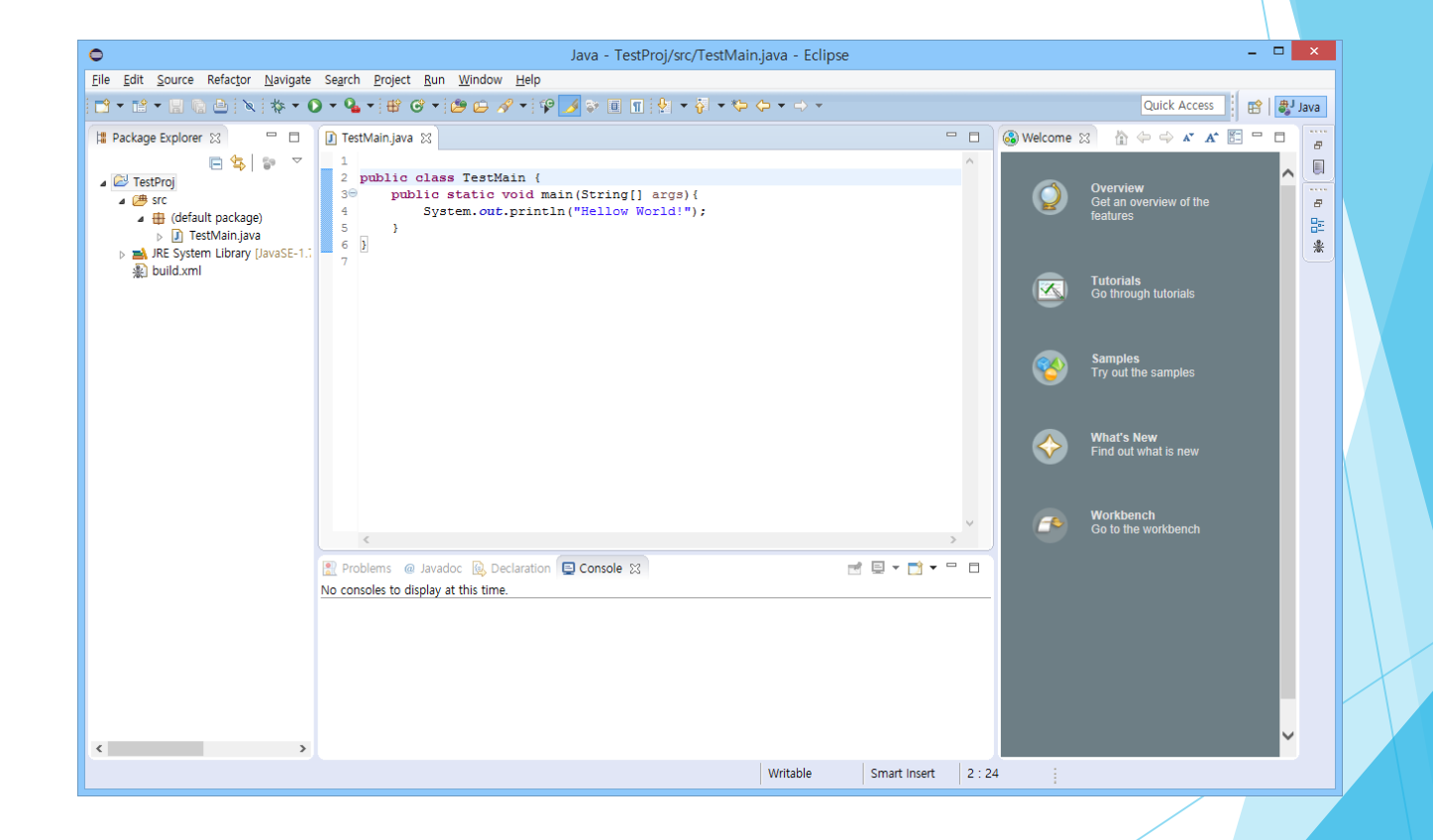

기본 레이아웃

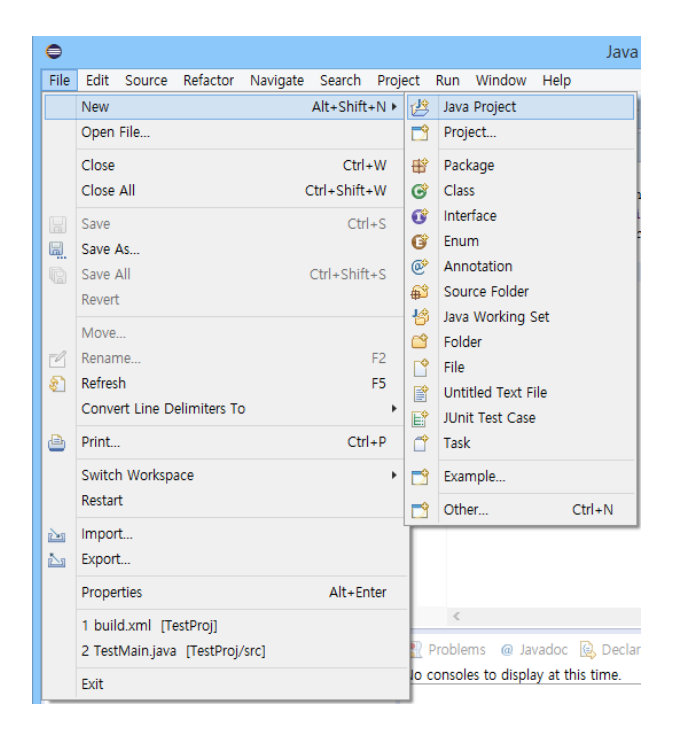

#### 프로젝트 생성 및 Class, interface, Annotation 등 개발에 필요한 요소 생성 가능

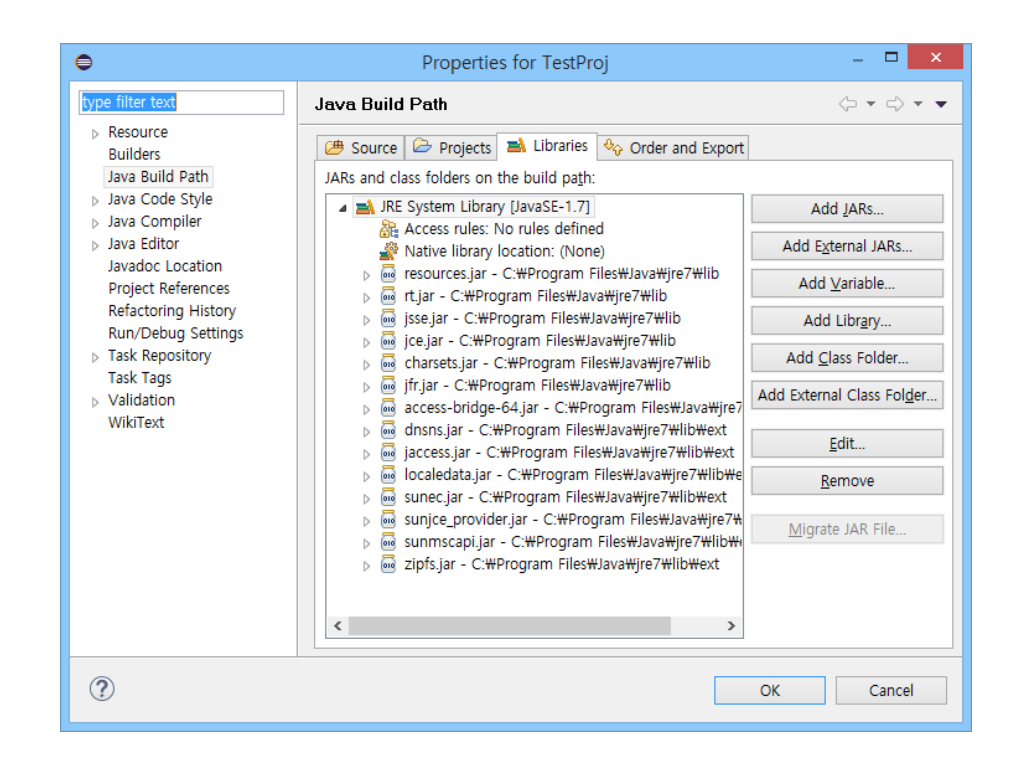

#### Build Path 수정을 통해 외부 라이브러리 참조 가능

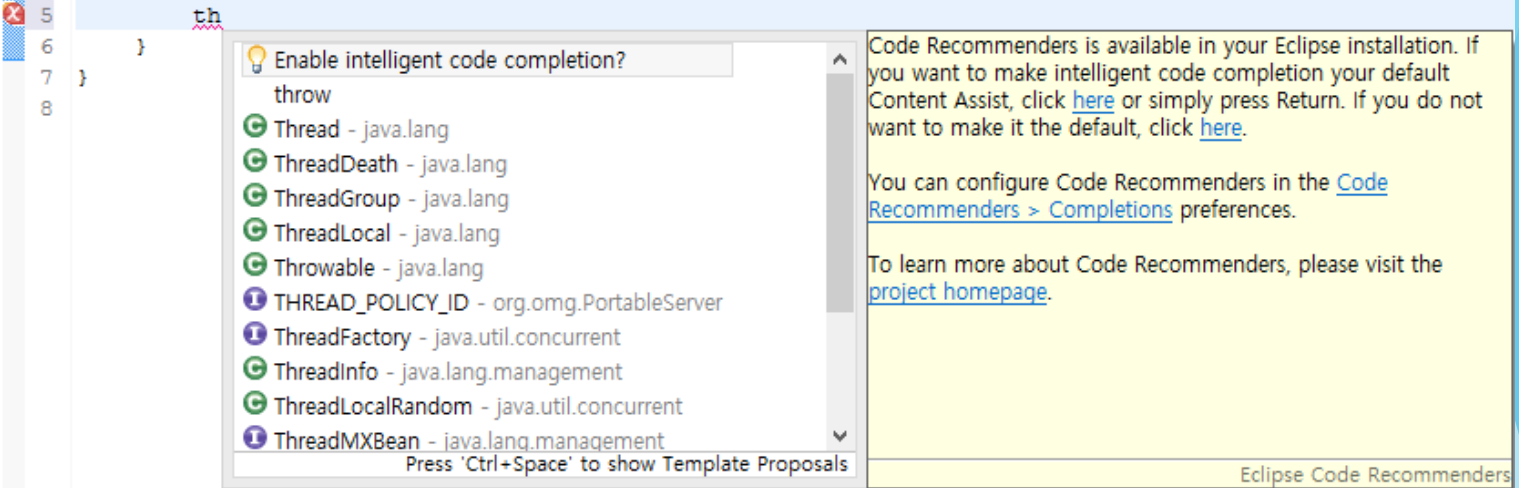

#### Quick Fix를 통한 Code Intelligence 지원

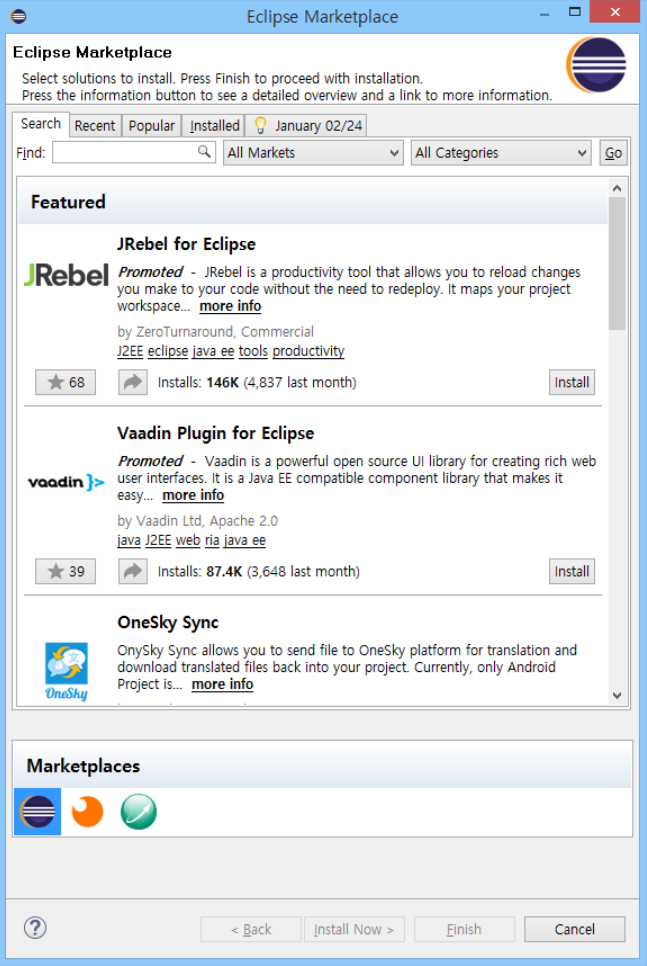

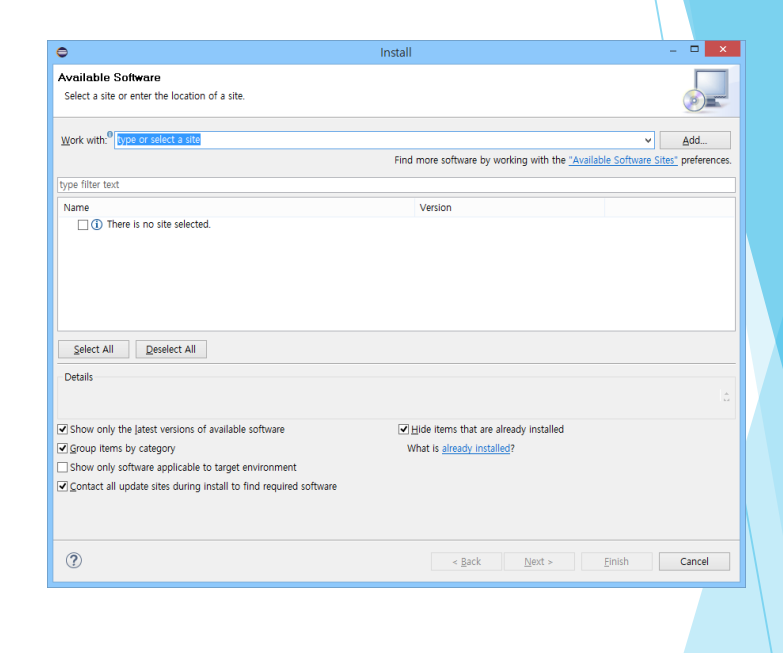

#### Marketplace와 url을 통한 plug-in 설치 지원

ANT, Jenkins

- Another Neat Tool의 약자
- Apache Software재단에서 만든 JAVA에서 사용되는 자동 소프트웨어 빌드 도구.
- XML을 통해 환경구성을 함.
- ▶ JVM 위에서 동작.
- 배포와 유닛 테스트 기능까지 포함.
- ▶ Eclipse에 기본 내장.

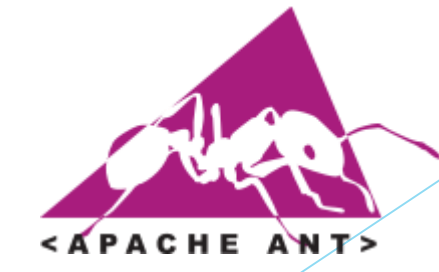

#### **Current Release of Ant**

Currently, Apache Ant 1.9.4 is the best available version, see the release notes.

#### **Note**

Ant 1.9.4 was released on 05-May-2014 and may not be available on all mirrors for a few days.

#### Tar files may require gnu tar to extract

Tar files in the distribution contain long file names, and may require gnu tar to do the extraction.

- . . zip archive: apache-ant-1.9.4-bin.zip [PGP] [SHA1] [SHA512] [MD5]
- . . tar.gz archive: apache-ant-1.9.4-bin.tar.gz [PGP] [SHA1] [SHA512] [MD5]
- . tar.bz2 archive: apache-ant-1.9.4-bin.tar.bz2 [PGP] [SHA1] [SHA512] [MD5]

http://ant.apache.org/ (v1.9.4 사용)

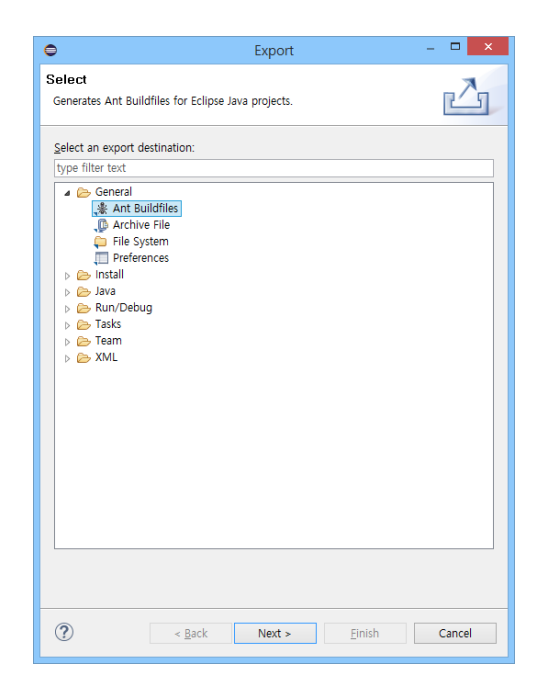

#### Export를 통해 Build.xml을 생성할 수 있음

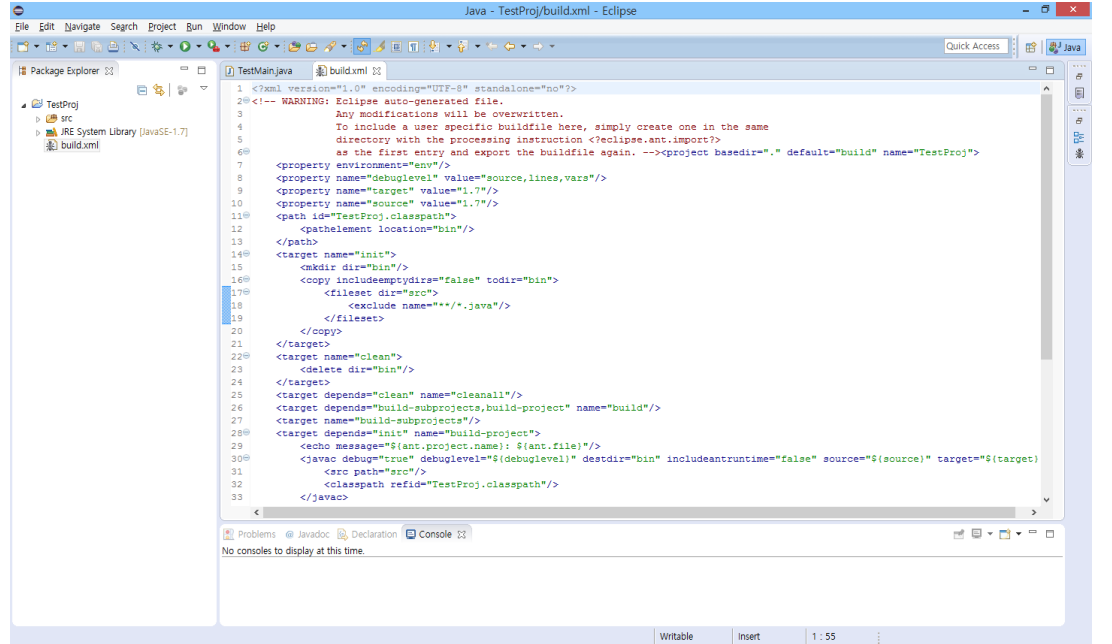

### Build.xml을 통한 자동 빌드 환경 조정

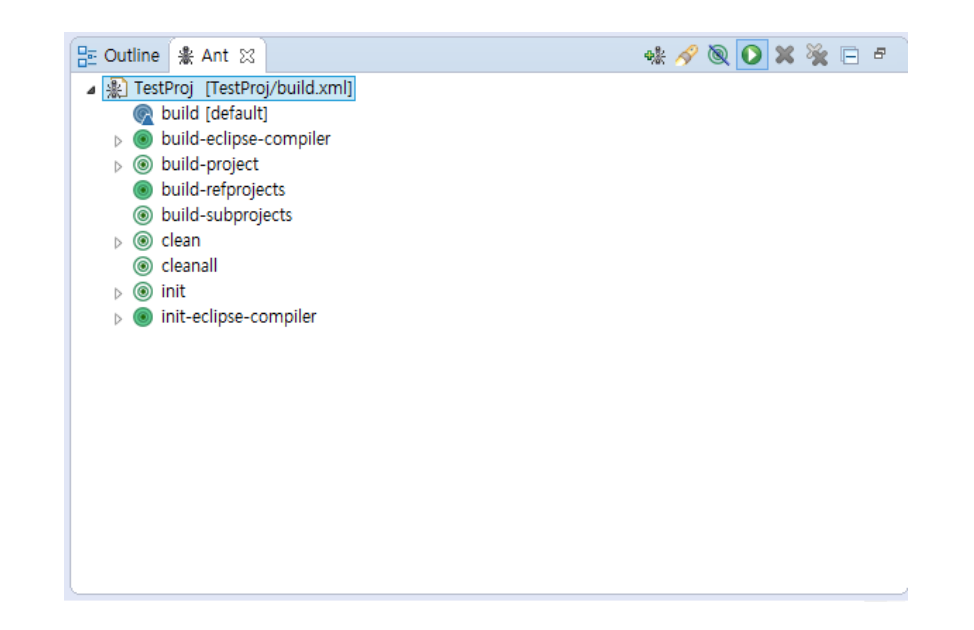

ANT 윈도우를 출력해 Build 가능

**A** Problems @ Javadoc **B** Declaration **E** Console  $\otimes$ 

<terminated> TestProj build.xml [Ant Build] C:\Program Files\Java\jre7\bin\javaw.exe (2015. 3. 17. 오후 5:34:04)

Buildfile: C:\Users\Dary\workspace\TestProj\build.xml

build-subprojects:

init:

build-project:

[echo] TestProj: C:\Users\Dary\workspace\TestProj\build.xml

build:

BUILD SUCCESSFUL

Total time: 843 milliseconds

#### ANT를 통한 Build 결과 출력물

Jenkins

- 오픈 소스 Continuous Integration Tool
- JAVA기반 빌드 자동화 서비스
- Hudson으로부터 파생 됨
- SVN, CVS, Git 등과 연결하여 소스 관리
- ANT, Maven을 통하여 Build
- Shell Script, Window Batch Commands를 통해 수행 지정 가능

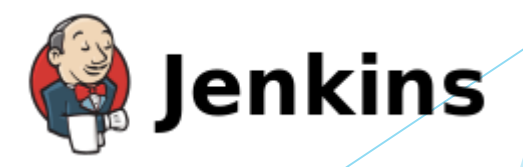

#### Jenkins

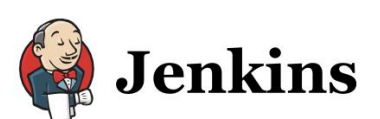

An extensible open source continuous integration server

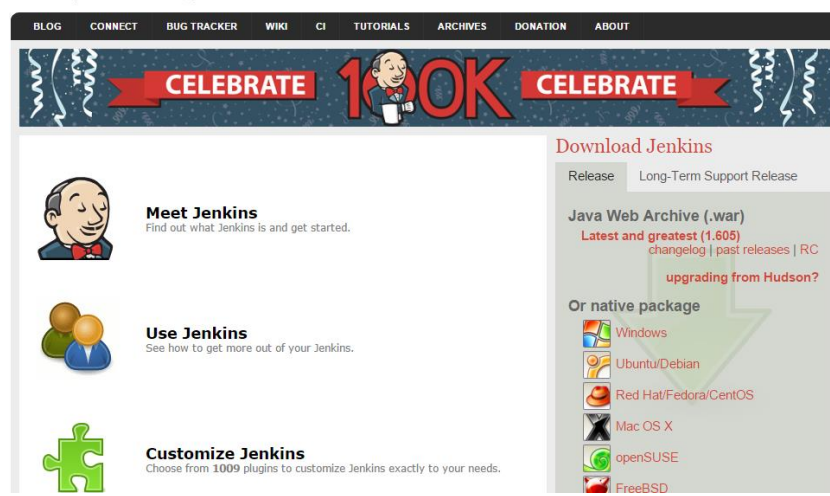

#### http://jenkins-ci.org/

Jenkins

**Ex C:\Windows\system32\cmd.exe** 

C:\Program Files (x86)\Jenkins>java -jar jenkins.war --httpPort=8081<br>Running from: C:\Program Files (x86)\Jenkins\jenkins.war webroot: \$user.home/.jenkins<br>Mar 15, 2015 11:06:48 AM winstone.Logger logInternal<br>INFO: Beginning extraction from war file Mar 15, 2015 11:06:51 AM org.eclipse.jetty.util.log.JavaUtilLog info INFO: jetty-winstone-2.8 Mar 15, 2015 11:86:53 AM org.eclipse.jetty.util.log.JavaUtilLog info<br>INFO: NO JSP Support for , did not find org.apache.jasper.servlet.JspServlet<br>Jenkins home directory: C:\Users\Administrator\.jenkins found at: \$user.home hkins m....<br>Mar 15, 2015 11:06:54 AM org.eclipse.jetty.util.log.JavaUtilLog info<br>|INFO: Started SelectChannelConnector@0.0.0.8:8081 Thar 15, 2015 11:06:55 AM winstone.Logger logInternal<br>INFO: Winstone Servlet Engine v2.0 running: controlPort=disabled<br>Mar\_15, 2015\_11:06:55 AM jenkins.InitReactorRunner\$1 onAttained **INFO: Started initialization** Mar 15, 2015 11:07:15 AM jenkins. InitReactorRunner\$1 onAttained INFO: Listed all plugins<br>INFO: Listed all plugins<br>Mar 15, 2015 11:07:15 AM jenkins.InitReactorRunner\$1 onAttained INFO: Prepared all plugins<br>INFO: Prepared all plugins<br>Mar 15, 2015 11:07:15 AM jenkins.InitReactorRunner\$1 onAttained INFO: Started all plugins Mar 15, 2015 11:07:20 AM jenkins.InitReactorRunner\$1 onAttained

 $\Box$ olxi

Jenkins 구동(v1.605 사용)

#### **Jenkins**

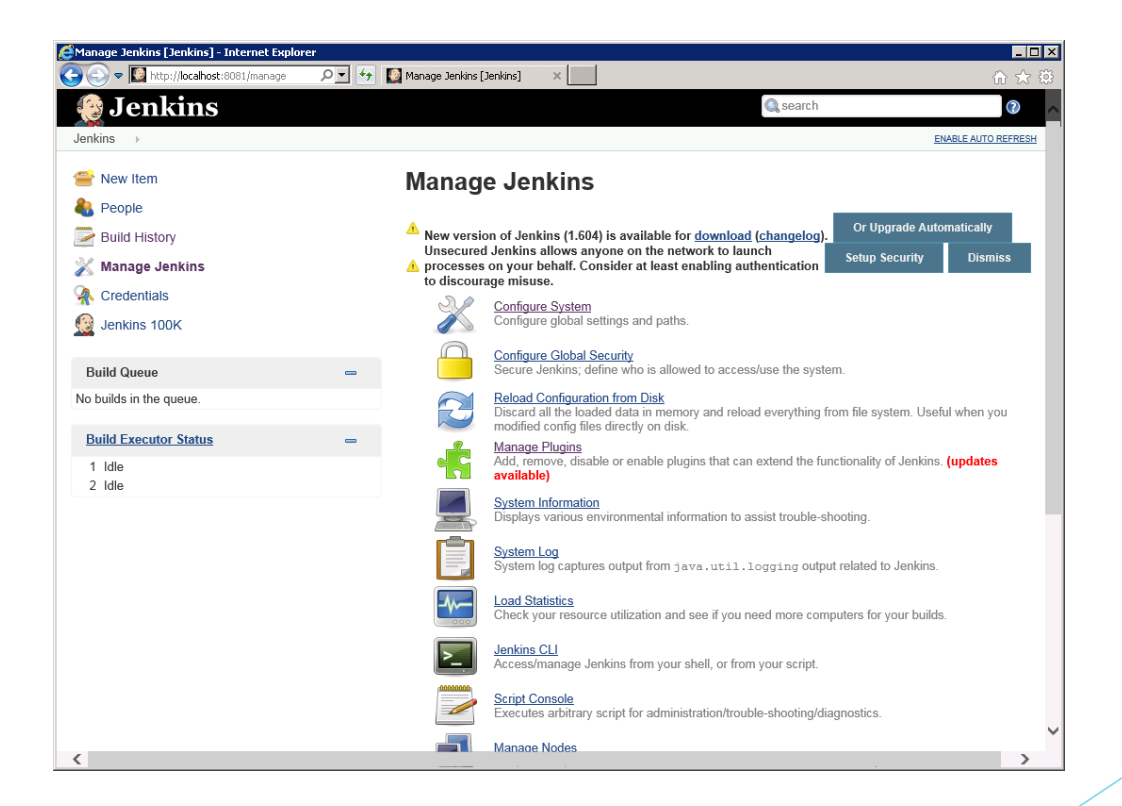

#### Manage Jenkins 화면

#### **Jenkins**

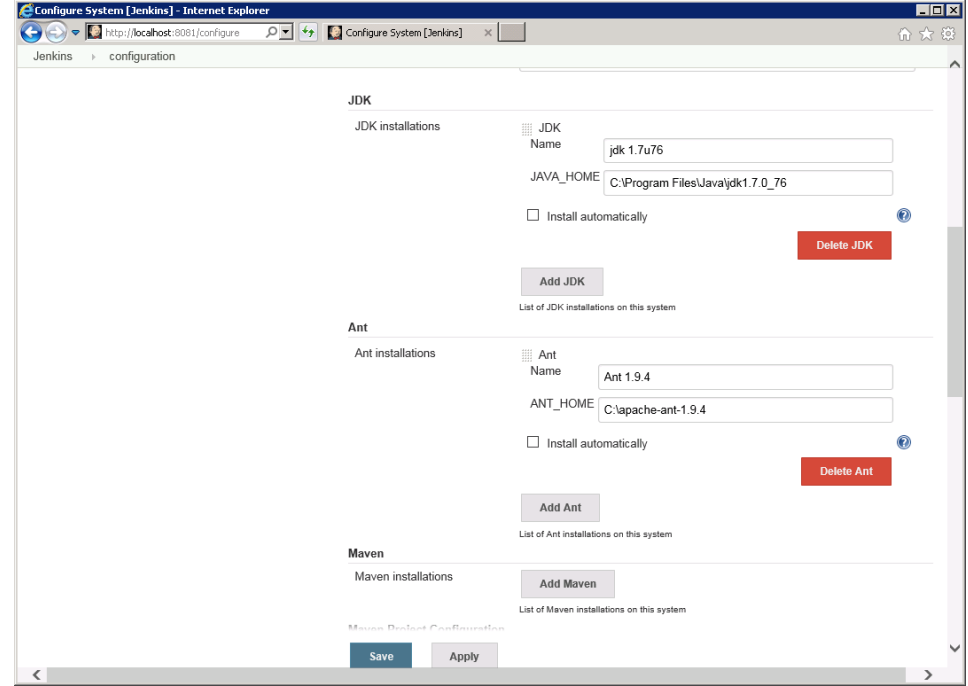

시스템 환경설정에서 JDK, ANT, Maven의 경로를 설정

#### Jenkins

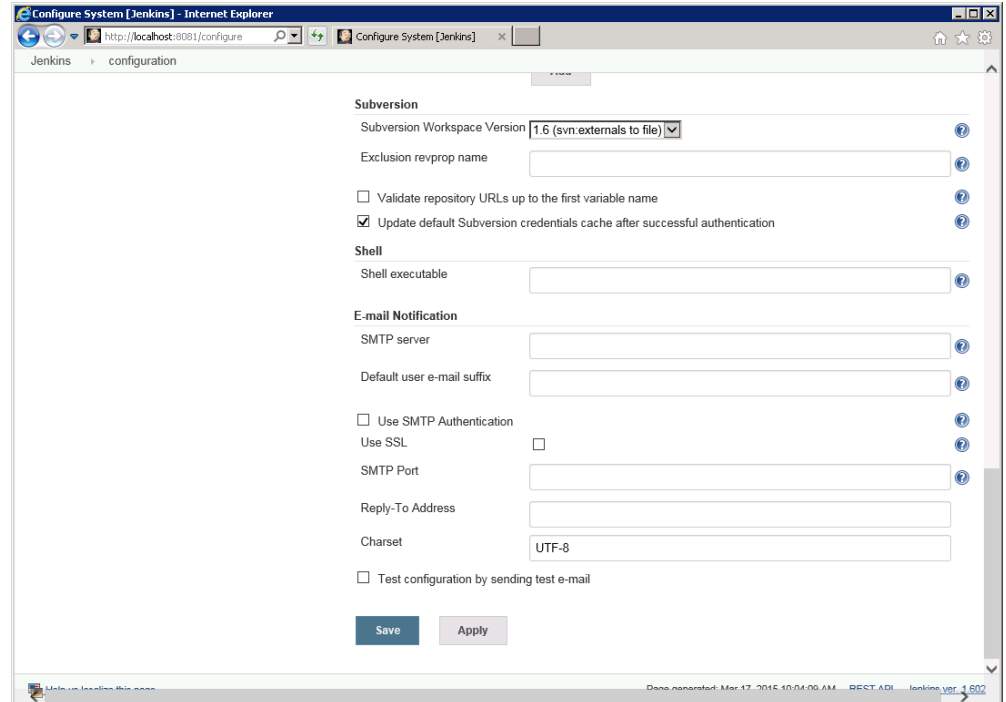

SVN Workspace 버전, SMTP Server 지정

#### Jenkins

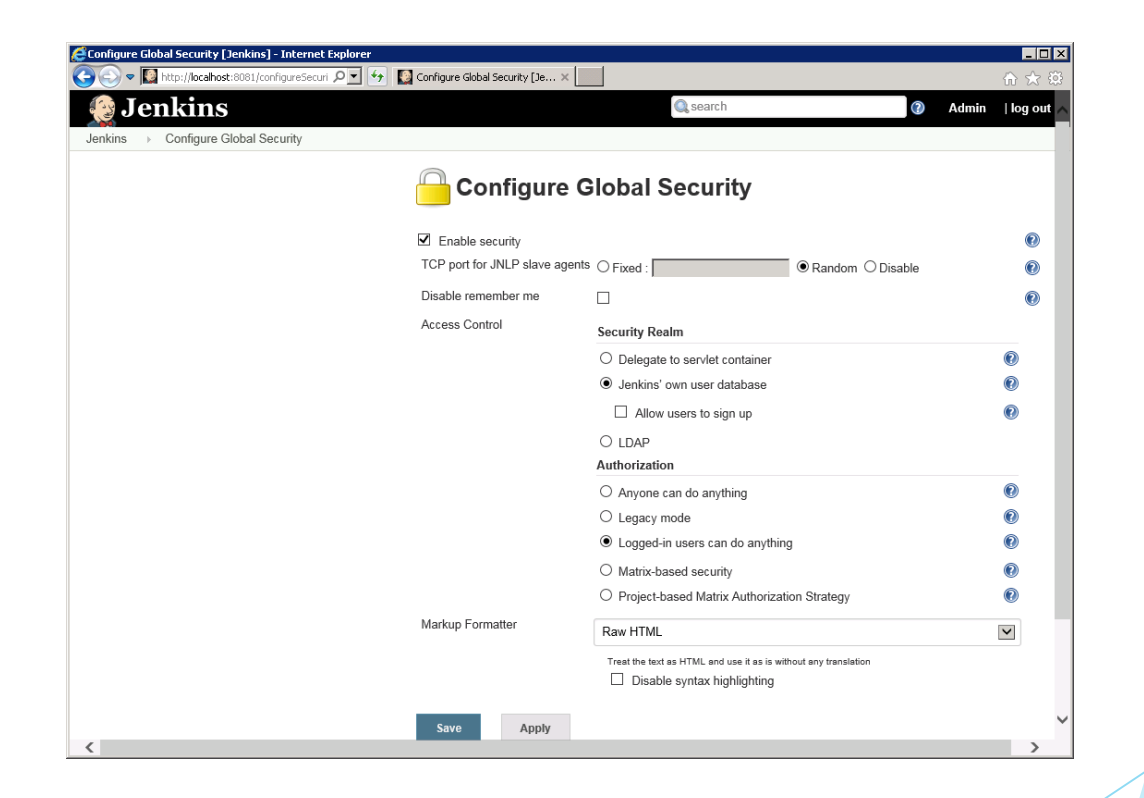

#### 보안 설정을 통해 로그인 시스템 생성

#### Jenkins

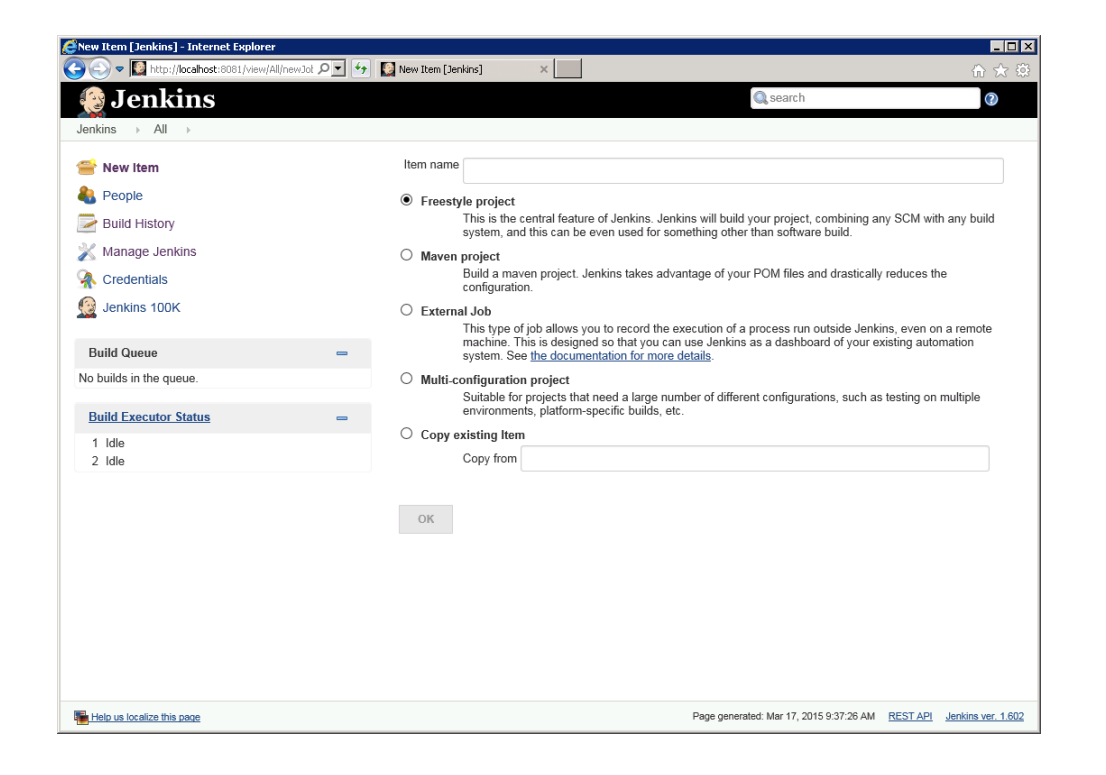

#### 새로운 프로젝트 생성

#### Jenkins

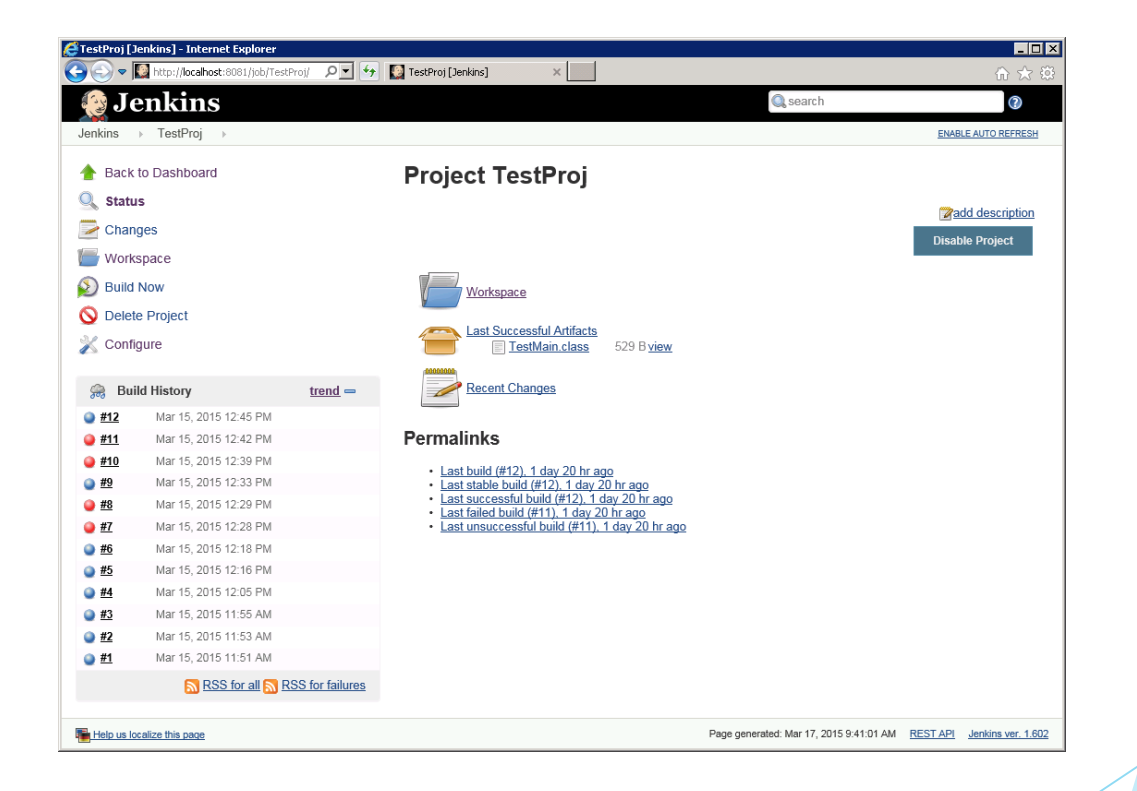

프로젝트 메인 화면

#### Jenkins

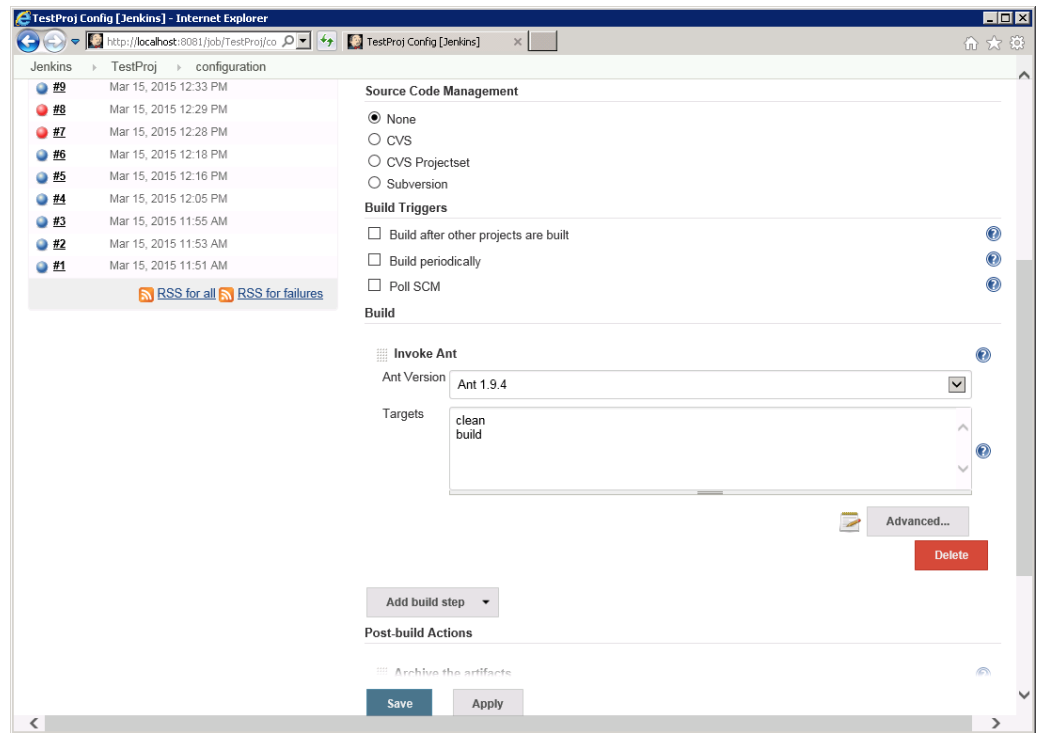

#### 프로젝트 환경 설정에서 소스 코드 관리, 빌드 트리거, 빌드 도구 지정

# 3. Build Environment Jenkins **Post-build Actions** Archive the artifacts  $\circledcirc$ Files to archive  $\boxed{\mathsf{bin}/\mathsf{}}$ ◉ Advanced... **Delete** 프로젝트 환경 설정에서 Post-build 동작 지정

#### Jenkins

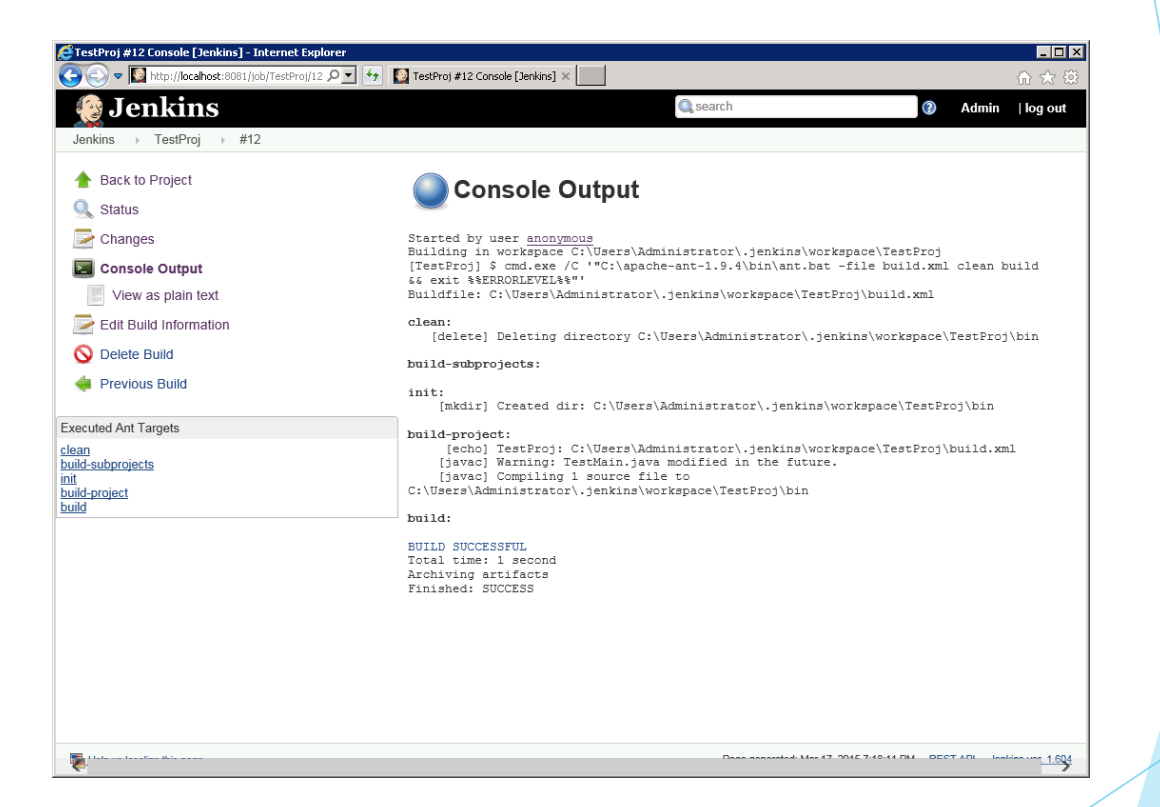

#### Console Ouput, Changes를 통해 빌드 정보 출력

# Thank you